## **Φύλλο εργασίας 2**

**Ανοίξτε το αρχείο «Εργασία3 «που βρίσκεται στην επιφάνεια εργασίας. Να εφαρμοστεί η παρακάτω μορφοποίηση σύμφωνα με τις οδηγίες που δίνονται παρακάτω.**

## **ΟΔΗΓΙΕΣ ΔΡΑΣΤΗΡΙΟΤΗΤΑΣ**

1. Επιλέξτε την πρώτη γραμμή του κειμένου και κάντε κλικ στο κουμπί **Β΄** της γραμμής μορφοποίησης για να εφαρμόσετε **έντονη γραφή** και αλλάξτε το μέγεθος γραμματοσειρά 12 **σε 16** .

**2.** Επιλέξτε µόνο το κείμενο «Η παρουσία σας θα είναι απαραίτητη για την ομαλή διεξαγωγή της ημερίδας.» και εφαρμόστε **υπογράμμιση** κάνοντας κλικ στο αντίστοιχο κουμπί.

**3.** Επιλέξτε όλο το κείμενο και αλλάξτε τη γραμματοσειρά | Times New Roman | σε Times **New Roman** και το μέγεθος γραμματοσειράς σε **12** .

**4.** Εφαρμόστε **πλήρη στοίχιση** στο κυρίως κείμενο από το «Αγαπητοί μαθητές» μέχρι το «της ημερίδας». Επιλέξτε το κείμενο αυτό και έπειτα εφαρμόστε πλήρη στοίχιση από τη

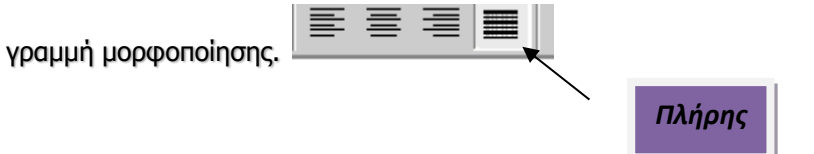

**5.** Το **χρώμα γραμματοσειράς** από το το «Αγαπητοί μαθητές» μέχρι το «της ημερίδας» να γίνει μπλέ σκούρο πατώντας το αντίστοιχο κουμπί.  $\mathbf{A}$ .

**6.** Επιλέξτε τη φράση «Τετάρτη 21 Φεβρουαρίου» και µετά κλικ στο κουµπί για **έντονη γραφή** . Κάντε το ίδιο στη λέξη «Αμφιθέατρο του ΕΠΑΛ Σάμου»

**7.** Επιλέξτε το «Εκπαίδευση χωρίς σύνορα» και κάντε κλικ στο κουμπιά για να εφαρµόσετε **πλάγια γραφή** και **έντονη γραφή**. Κάντε το ίδιο και για τις ώρες. Τέλος επιλέξτε τις δύο τελευταίες γραµµές ( Ο Δ/ντής…Λουκίσας Φώτης) και εφαρµόστε έντονη γραφή.

**8.** Στοιχίστε τον τίτλο στην πρώτη γραμμή στο κέντρο  $\frac{1}{\sqrt{2}} = \frac{1}{\sqrt{2}} = \frac{1}{\sqrt{2}}$  καθως και τις δύο τελευταίες γραμμές ( Ο Δ/ντής…Λουκίσας Φώτης)

*Κέντρο*

**Αποθηκεύστε το φύλλο εργασίας σας** (Πατήστε Αρχείο/Αποθήκευση) **Να μου το αποστείλετε με email στο [joseph.terzis@gmail.com](mailto:joseph.terzis@gmail.com)**